## **Google Classroom – platforma współpracy dla każdej szkoły**

## sCLASSROOM.GOOGLE.COM

Jeżeli dotychczas głównym narzędziem zdalnej nauki był dla Państwa dziennik elektroniczny, to proponuję platformę Google Classroom. Należy ona do kategorii tzw. platform zdalnego nauczania. W tej kategorii Clasroom zajmuje pozycję wyjątkową:

- jest platformą prostą w użyciu i obsłudze i po stronie uczniów, i nauczycieli, i w zarządzaniu,
- nie wymaga opieki tzw. administratora systemu,
- oferuje najefektywniejsze i najnowocześniejsze narzędzia współpracy (znane np. z Dokumentów Google),
- każda szkoła publiczna może uzyskać dostęp do niej bezpłatnie i bezterminowo.

## **GOOGLE CLASSROOM - PLATFORMA ONLINE DLA SZKOŁY. PORADNIK DLA NAUCZYCIELA** Skrótowy adres: **goo.gl/p2pNUi**

Google Classroom jest dostępny w dwóch wersjach

- 1. W pakiecie edukacyjnym Google tylko dla użytkowników posiadających konta w domenie szkoły, do której został przydzielony. Wszystkie szkoły o uprawnieniach publicznych mogą otrzymać ten pakiet bezpłatnie i bezterminowo. Warunkiem jest posiadanie własnej domeny DNS.
- 2. Dla każdego użytkownika zwykłego konta Google (Gmail). Ta wersja z założenia **nie jest** przeznaczona dla edukacji, jednak znakomicie nadaje się np. do **współpracy grupowej** tudzież do zbadania przydatności przez kogoś, kto (jeszcze) nie ma dostępu do pakietu edukacyjnego Google.

## **Ja korzystam z tej drugiej wersji i sprawdza się znakomicie. Jedyne co jest nam potrzebne to adresy uczniów na ..gmail.com".**

Kilka słów o tej platformie w formie :

 Kiedy założymy już klasę, możemy na e-mail ucznia wysłać kod zajęć. Druga opcja wpisać samemu adresy uczniów, jednocześnie w ten sposób wysyłamy zaproszenie uczniowi na jego adres, który musi potwierdzić.

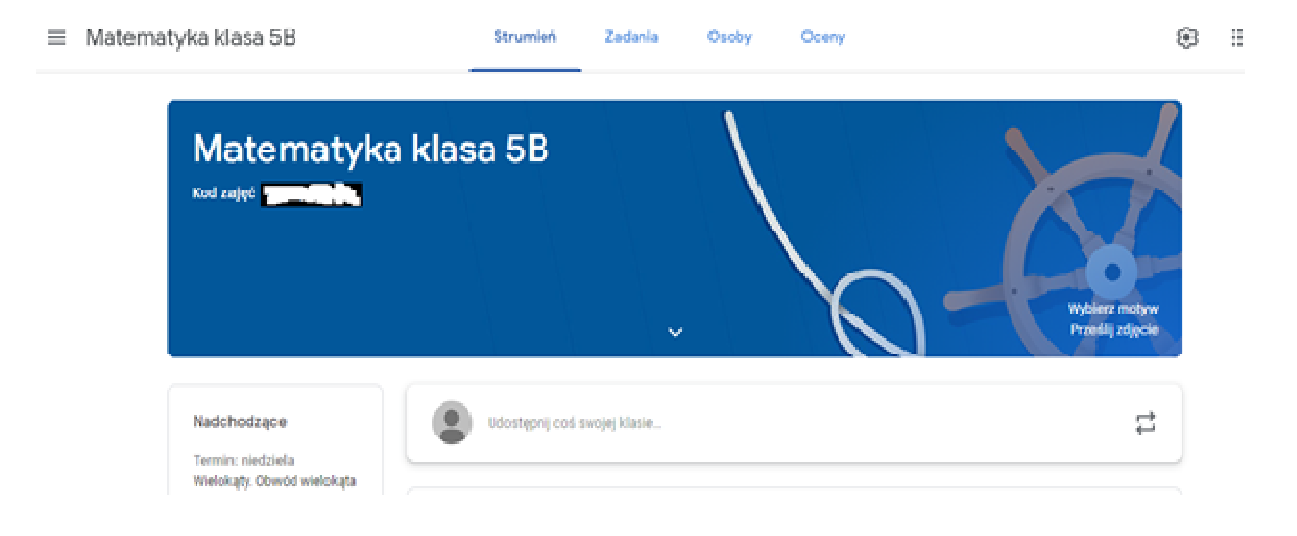

Gdy już mamy utworzona klasę i uczniów można zacząć pracę w sposób przejrzysty i poukładany, na przykład:

- napisać wiadomość do całej klasy lub indywidualnie klikaj ąc na ucznia tylko do niego,
- prowadzić rozmowę ze wszystkimi uczniami w zadanym temacie, danej lekcji lekcji.

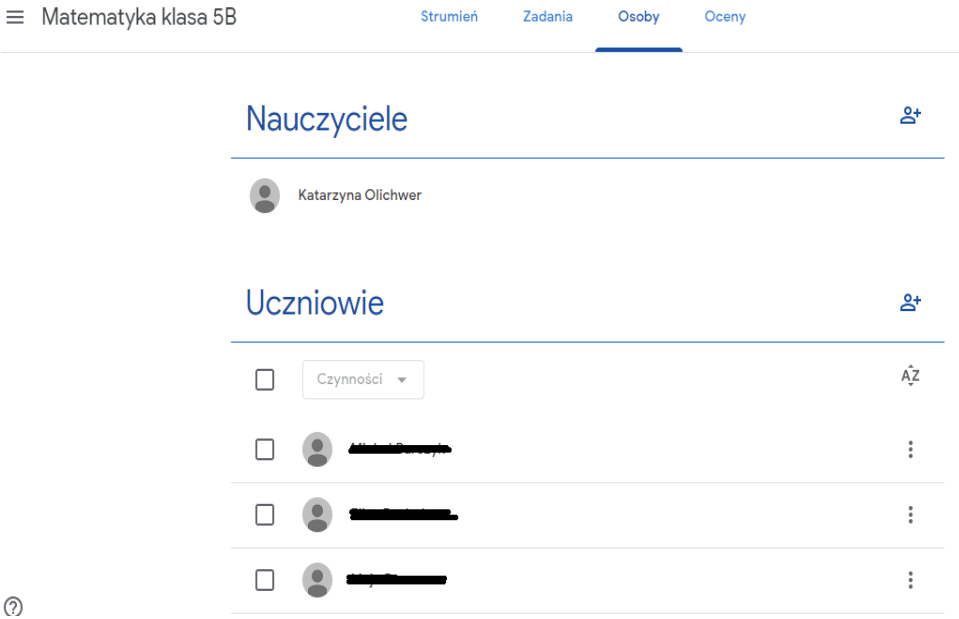

 $\odot$ 

Wchodząc na classroom mamy przejrzystość klas oraz tematów podanych klasom

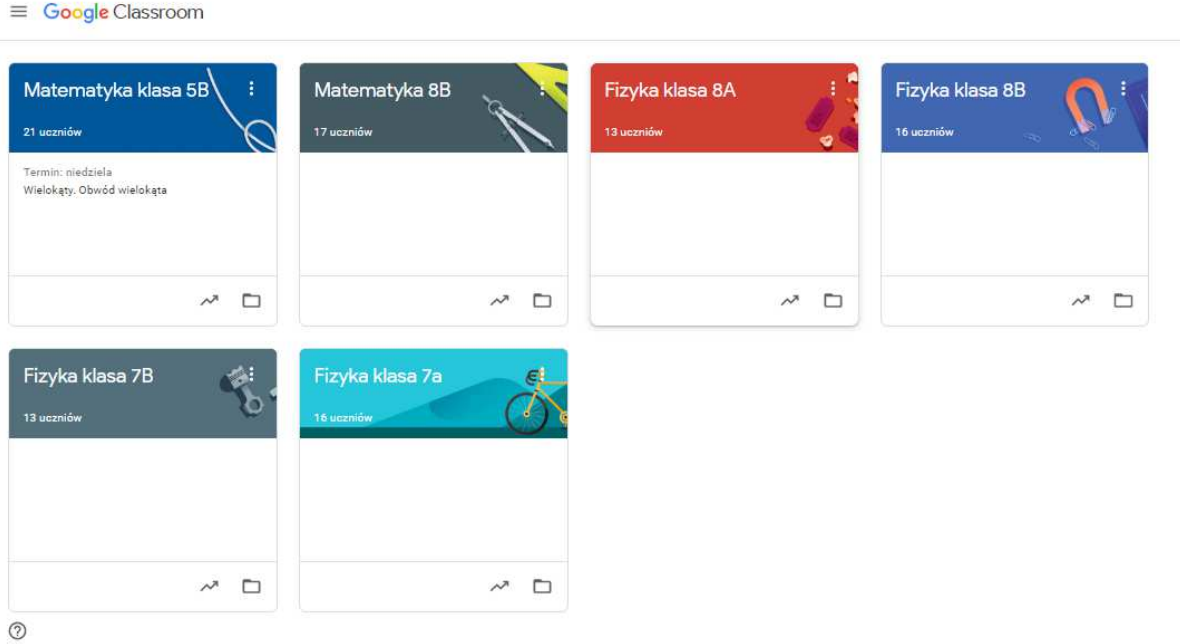

Wchodząc w opcję "Do zrobienia" możemy w bardzo czytelny sposób monitorować zadane prace dla uczniów z poszczególnych klase. Mamy zestawienie co jest zadane, w jakiej klasie, do kiedy, ile prac jest oddanych przez uczniów.

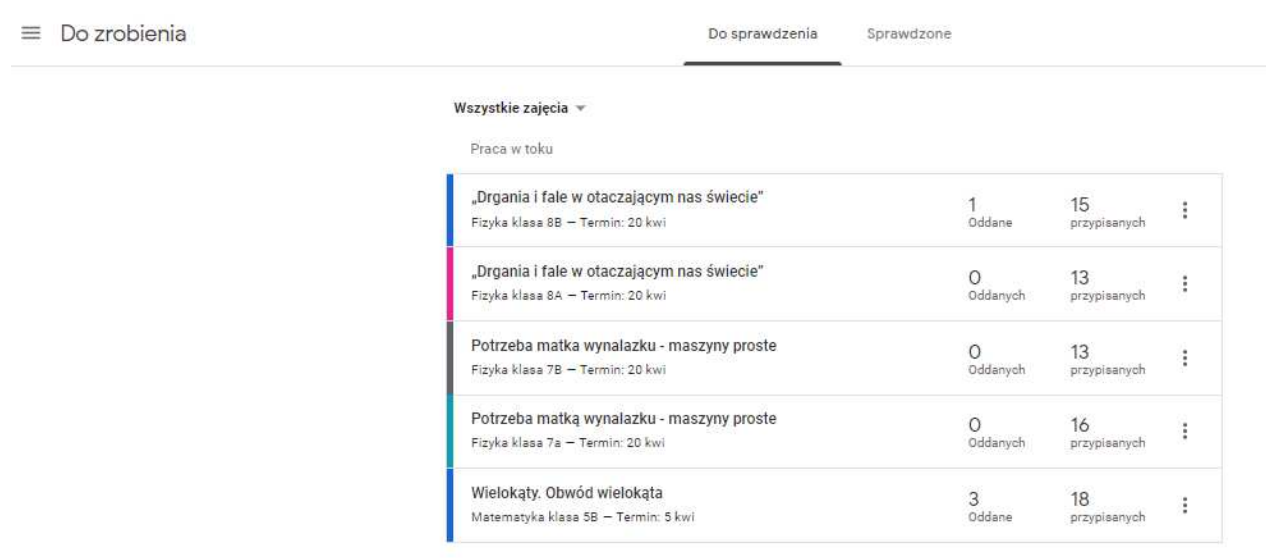

Wchodząc w daną klasę i zadania mamy bardzo fajną opcję, skopiuj link". Pozwala nam to przesłać dziennikiem elektronicznym wiadomość z aktywnym linkiem dla rodziców. Wówczas wyświetli się wszystko to, co udostępniliśmy uczniom na Classroom. W ten sposób możemy na dzienniku na przykład dołączyć kartę pracy, którą uczeń może wypełnić i odesłać.

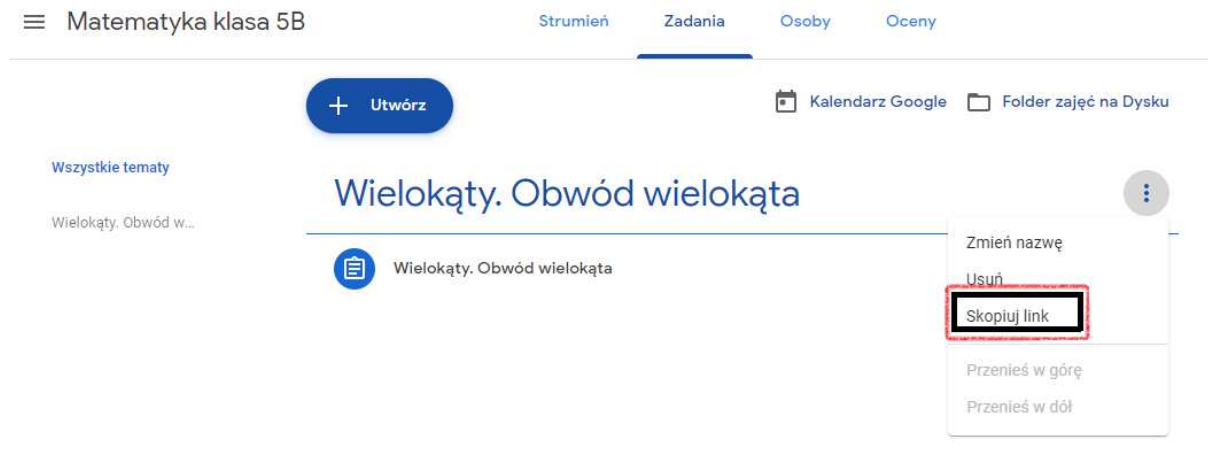

Otwierając temat i wchodząc w "Wyświetl projekt" mamy całe spektrum poczynań dzieci. Po pierwsze widzimy czy zadanie jest oddane. Bez wchodzenia na pocztę klikamy na danego ucznia i możemy sprawdzić to, co przesłał jedocześnie udzielić komentarza (czyli informacji zwrotnej) oraz wystawić ocenę. Coś wspaniałego.

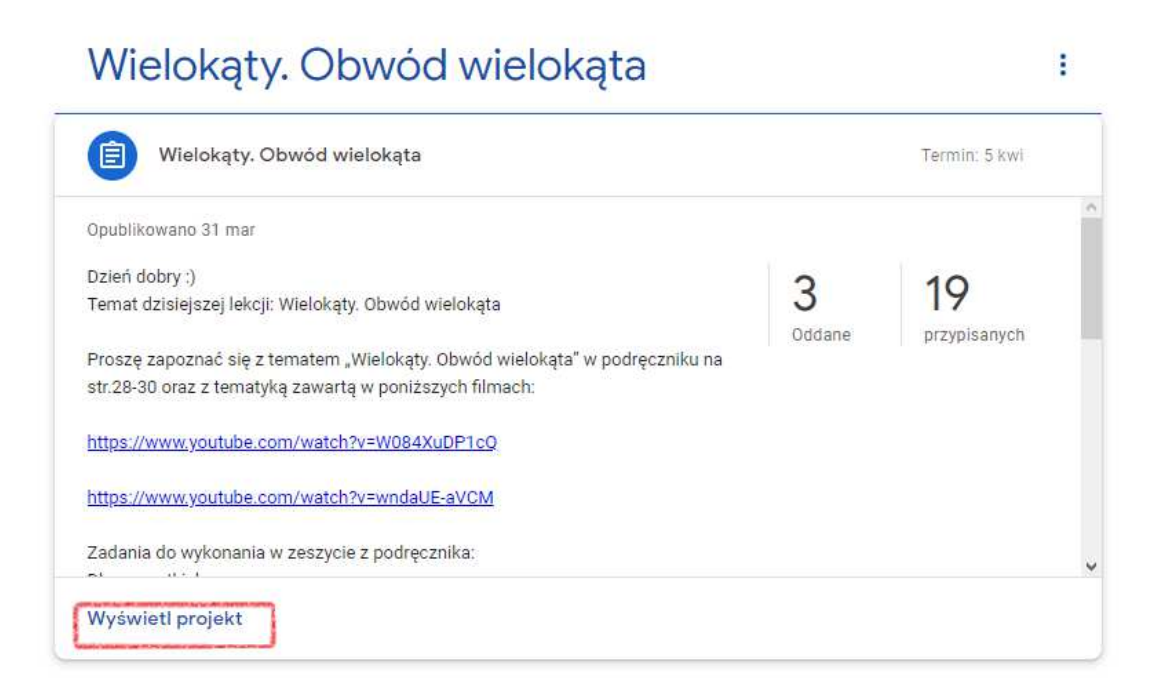

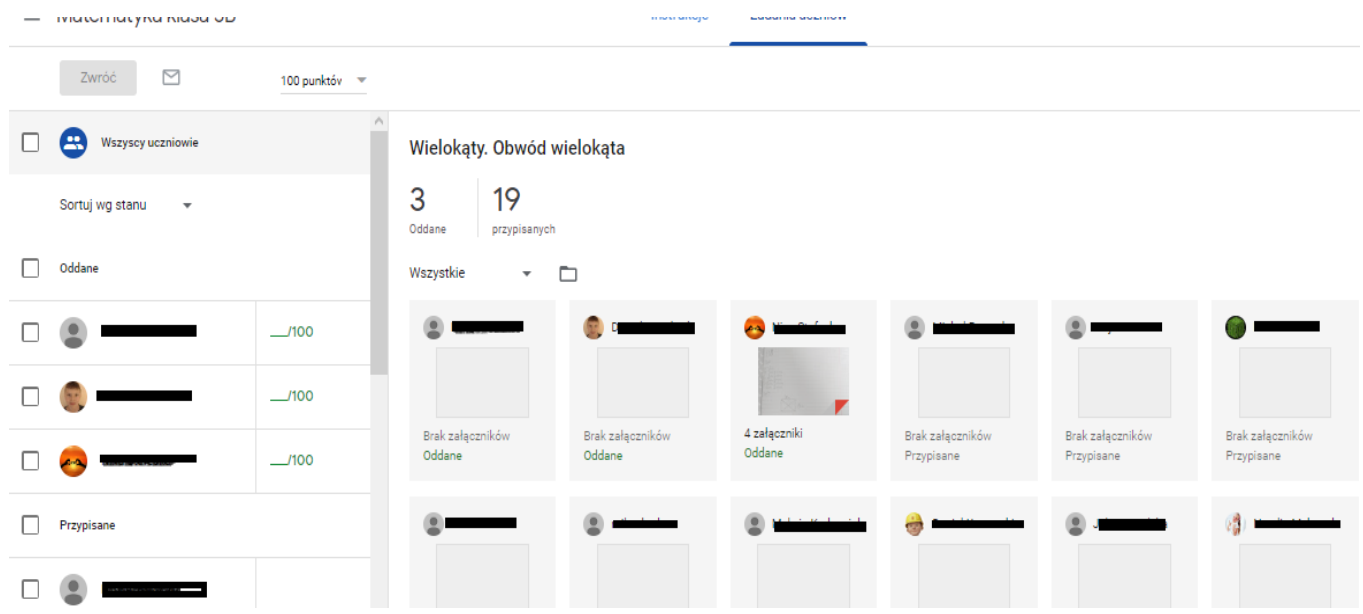

Kolejną opcja jest kalendarz, który pozwala nam mieć wszystko odnotowane z tematami i terminami. Może się okazać to niezwykle pomocne, gdy trzeba będzie wykazać się zdalną pracą z uczniami.

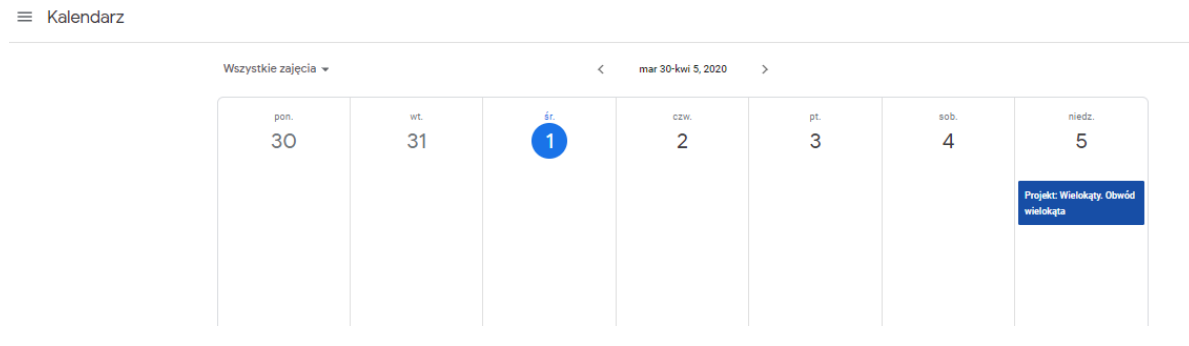

Dla rodzica jest to też świetne miejsce sprawdzania swojego dziecka. Jeśli w szkole inni nauczyciele zdecydują się na classroom, sytuacja jest wyjątkowo komfortowa. Wtedy na jednej platformie będzie cała baza informacyjna: jakie tematy są z danego przedmiotu, z czego uczeń ma zadane, co ma zadane i do kiedy. Rodzic nie będzie musiał szukać w gąszczu wiadomości przesłanych przez dziennik elektroniczny.

A co jeśli wrócimy po świętach do szkół. Ja nadal będę korzystać z classroom. Świetna forma przesyłania materiałów uczniom i kontaktu z nimi.

Życzę miłego odkrywania możliwości tej platformy

Katarzyna Olichwer – doradca metodyczny